# **2021학년도 1학기 수강신청 및 개강 안내**

KC대학교 대학원 홈페이지 : http://graduates.kcu.ac.kr/kcug/mainService ↑위 홈페이지는 대학원생들을 위한 각종 학사안내, 양식 등이 공지되어 있으니 참고하시기 바랍니다. KC대학교 대학원 학사인트라넷 : https://intra.kcu.ac.kr/suksa/index.html

케이씨대학교 대학원에 합격하신 것을 축하드립니다.

2019학년도 대학원 학사일정 및 교과과정을 다음과 같이 안내하오니 첨부자료를 확인하시기 바라며 자세 한 사항은 대학원 교학과로 문의 주시기 바랍니다. (☎02)2600-2441~2)

#### **Ⅰ. 수강신청**

- **1. 기간** : **2021년 2월 8일(월) ~ 20일(토)**
- **2. 방법:** 대학원 홈페이지-학교생활안내-수강신청안내에서 강의시간표와 수강신청안내서를 다운받아 대 <u>학원학사인트라넷</u>에 접속하여 안내순서에 따라 수강신청을 하면 됩니다.<br>대학원학사인트라넷의 *ID: 본인의 학번, Password: 주민번호 뒷자리 번호(7자리 수)* ※ 수강신청에 어려움이 있을 경우 신입생 입학식 이후에도 가능합니다.

#### **Ⅱ. 대학원별 안내**

#### **1. 일반대학원**

- 1) 과목명중 영문 표기된 과목은 외국인학생 전용 강좌입니다. 수강 신청시 참고하세요.<br>2) 한학기 수강최대학점: 박사과정 9학점 / 석사과정 9학점
- 
- **2. 신학대학원**
	- 1) 수강신청시 "F" 과목을 먼저 재수강하고, 본인 차수에 맞는 강좌를 선택하기 바랍니다.<br>2) 헬라어는 여름 계절학기로 운영되는 과목입니다. 선택시 참고하세요.
	-
	- (1,2차 학기생은 헬라어(NT411) (단 추후 일정 변경가능)
	- 3) 한학기 수강최대학점: 1, 2차수: 18학점 / 3차수 이상: 15학점
- **3. 사회복지대학원** 전공2과목 심화3과목
	- 1) 학부에서 사회복지 비전공자로 사회복지사 2급 이상의 자격을 취득하지 못한 학생은 전공2과목 을 — 꼭 수강신청하기 바랍니다.<br>2) 전공자의 경우 신청학점 범위내에서 심화 및 전공과목을 모두 수강할 수 있습니다.<br>3) 한학기 수강최대학점: 6학점 (조기졸업신청자 9학점, 2019학년도 이후 입학자 9학점)
	-
	-

#### **4. 교육대학원**

1) 전공2과목 : 성격심리, 발달심리 – 수요일 1,2,교시

2) 한 학기 수강최대학점: 6학점 (조기졸업신청자 9학점)

#### **Ⅲ. 개강 및 예배**

— 2021- 1학기 입학식 및 개강예배는 대학원별로 진행됩니다.<br>※ 코로나19로 인하여 입학식 및 개강예배, 수업방식은 온라인 또는 오프라인으로 진행여부가 확정시 재 공지 하도록 하겠습니다.

- 대학원별 개강일(정상수업으로 진행될 예정입니다.)

 일반대학원(외국인포함) : 2021년 3월 2일(화) /신학대학원 : 2021년 3월 2일(화) / 사회복지대학원 : 2021년 3월 3일(수)/교육대학원 : 2021년 3월 3일(수) 붙임 : 각 대학원 시간표 1부.

## 수강신청방법

① 케이씨대학교 대학원 홈페이지(http://graduates.kcu.ac.kr/kcug/mainService)에서 아래와 같은 창이 나타나면 창의 우측하단 "화사인트라넷" ( 교사) 단추를 클릭합니다.

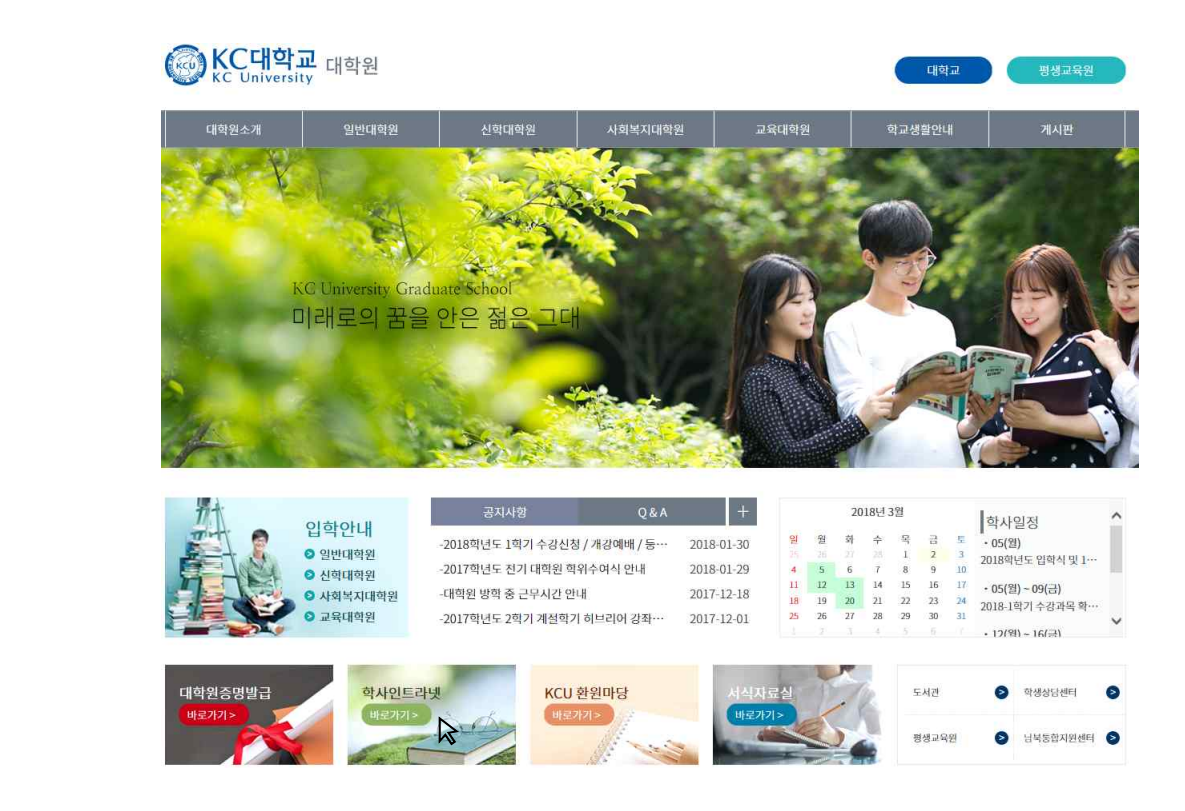

② 대학원학사인트라넷 Log in 화면이 나타나면 ID(학번)와 Password(주민번호 뒷자리 숫자)를 입력하고 ☆표시의 "확인"을 클릭합니다.

### 케이씨대학교 대학원 학사인트라넷

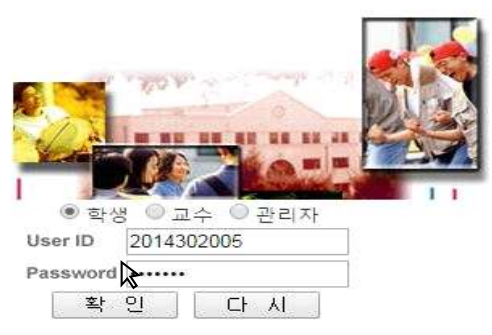

 ③ 표시의 수강신청을 클릭하여 아래와 같이 우측의 신청을 클릭하면 아래와 같이 신청한 과 목이 수강신청 과목란으로 이동하고, 수강신청 과목에서 삭제를 클릭하면 수강신청과목에서 삭제가 됩니다.

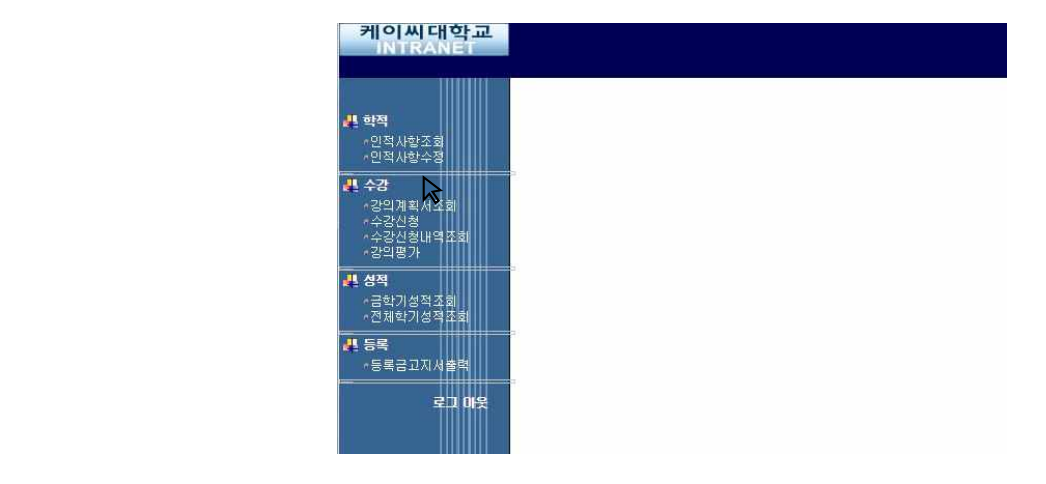

 ④ 수강신청이 끝나면 "출력" 단추를 클릭하여 수강신청확인서를 출력 받음으로 수강신청이 끝나게 됩니다.

※ 수강신청 할 과목이 보이지 않을 시는 우측의 스크롤바를 내리면 과목을 볼 수 있습니다.

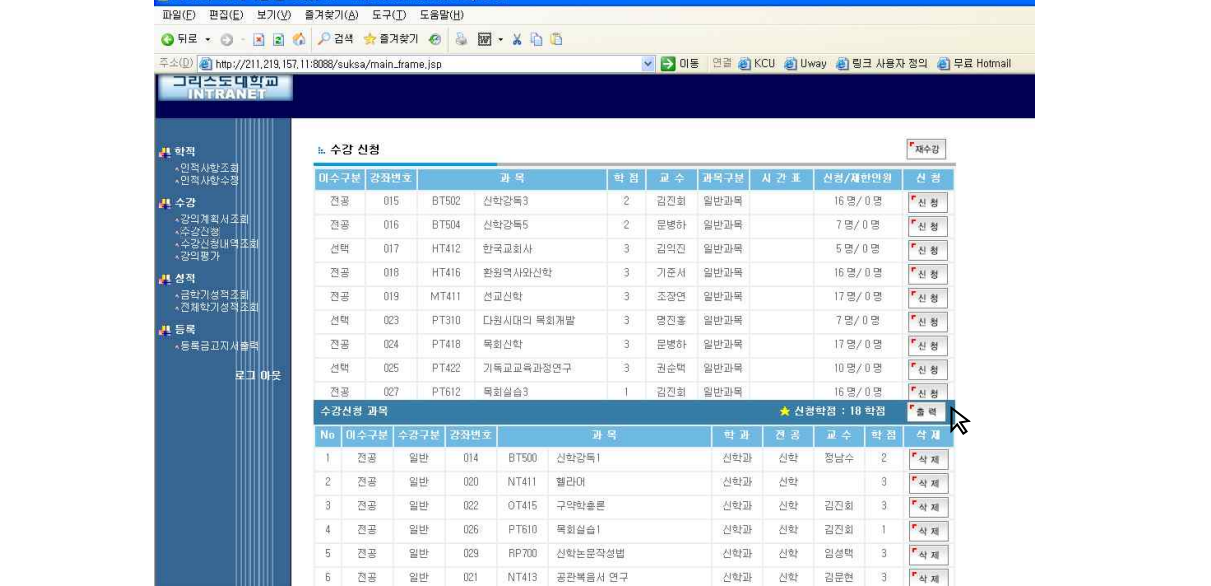

⑥ 강의계획서의 조회는 표시의 차수를 아래 좌측 그림과 같이 1차로 변경 후 조회를 클릭하 면 우측 그림과 같이 강의계획서를 조회할 수 있습니다.

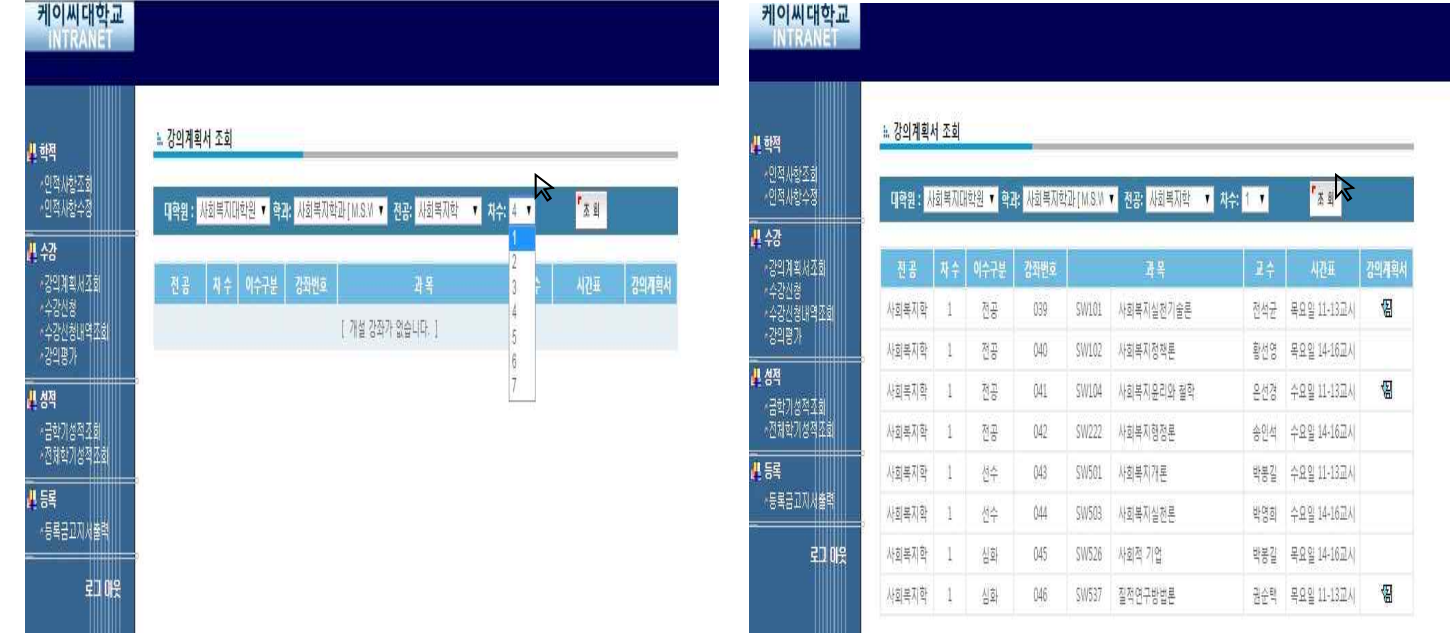